# Tutorial de LaTex

### Luis Alvarez León

Departamento de Informática y Sistemas Universidad de Las Palmas de Gran Canaria. Campus de Tafira. 35017 Las Palmas de Gran Canaria. España

22 de Diciembre de 2014

# Índice

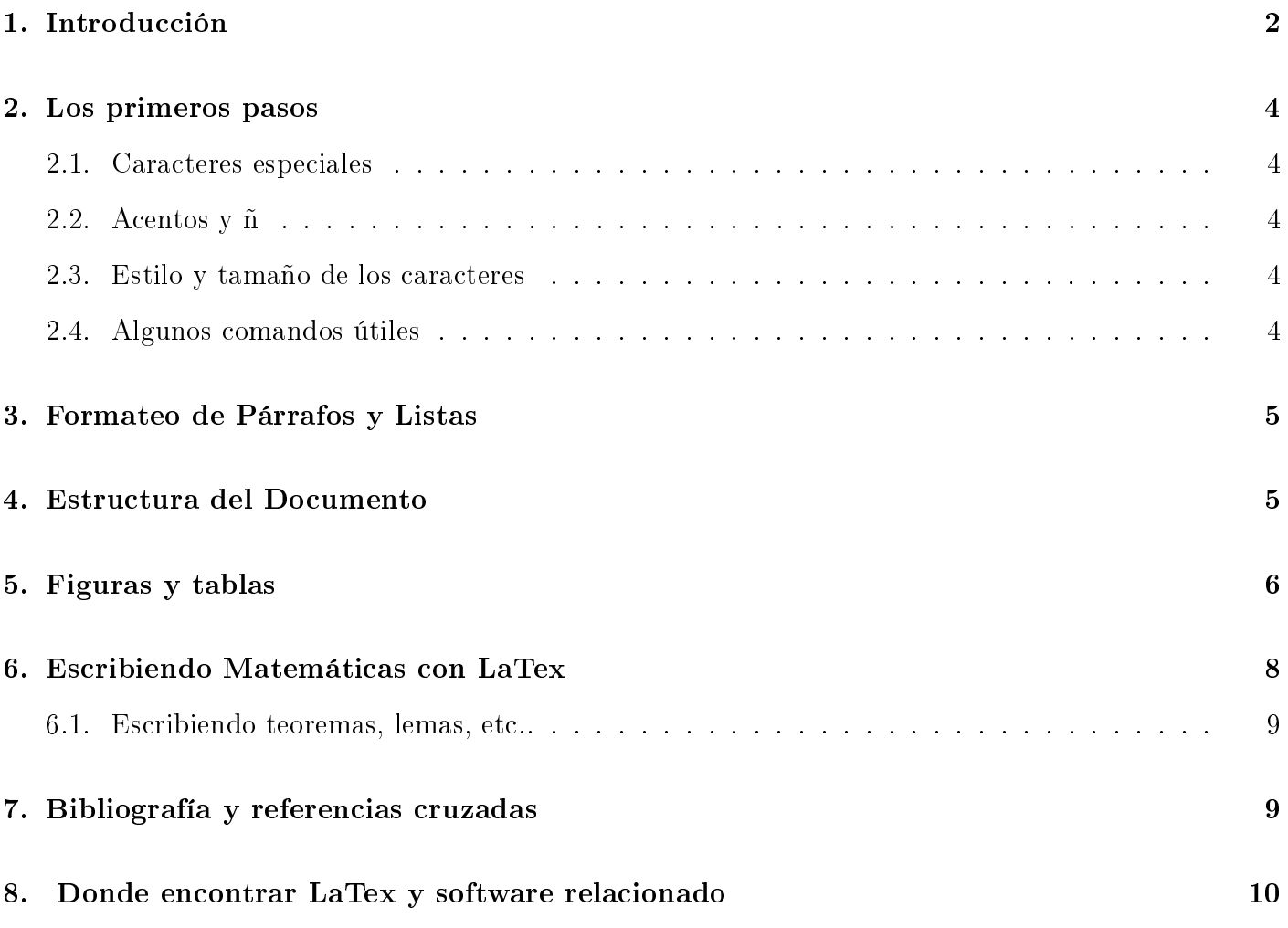

## <span id="page-1-0"></span>1. Introducción

El objetivo de este documento es dar una introducción muy breve al procesador de texto LaTex que se ha convertido en el standard internacional para escribir documentos cientícos. El procesador de texto LaTex funciona como un lenguaje de programación, el texto es un programa fuente que se compila y genera el fichero que visualizamos. Por ejemplo, el documento fuente LaTex de este documento PDF se puede encontrar en

```
http://www2.dis.ulpgc.es/~lalvarez/teaching/pi/latex/TutorialLatex.tex
```
Para comenzar, un sencillo ejemplo de documento LaTex sería el siguiente

```
% definimos el estilo del documento
\documentclass[12pt,a4paper]{article}
% paquetes para gestionar el español y otros caracteres especiales
\usepackage[spanish]{babel}
\usepackage[utf8]{inputenc}
\usepackage[T1]{fontenc}
% paquete para gestionar imágenes
\usepackage{graphicx}
% gestión de la zona impresa en la página
\oddsidemargin -1.0cm
\headsep -2.4cm
\textwidth=18.5cm
\textheight=26cm
% empieza el documento
\begin{document}
% definimos el título
\title{Tutorial de LaTex}
\author{Luis Alvarez León\\
         Departamento de Informática y Sistemas\\
         Universidad de Las Palmas de Gran Canaria. Campus de Tafira.}
\date{22 de Diciembre de 2014}
% construimos el título
\maketitle
% construimos la tabla de contenidos
\tableofcontents
\section{Introducción} Aquí empieza la introducción
\section{Los primeros pasos} Aquí empieza otra sección
% Termina el documento
\end{document}
```
Se puede compilar el fichero fuente LaTex ejecutando comandos sueltos, pero habitualmente resulta mucho mejor utilizar una interfaz gráfica que facilite la tarea. Yo utilizo habitualmente la interfaz [http://www.tug.org/texworks/.](http://www.tug.org/texworks/) Esta interfaz se puede descargar gratuitamente junto con el compilador [http://miktex.org/.](http://miktex.org/) La siguiente imagen ilustra el funcionamieto de la interfaz de texworks. Para compilar solo hay que hacer clic en el botón verde de la parte superior izquierda y se generará automáticamente el fichero PDF asociado. Si LaTex encuentra errores al compilar se abre una ventana debajo.

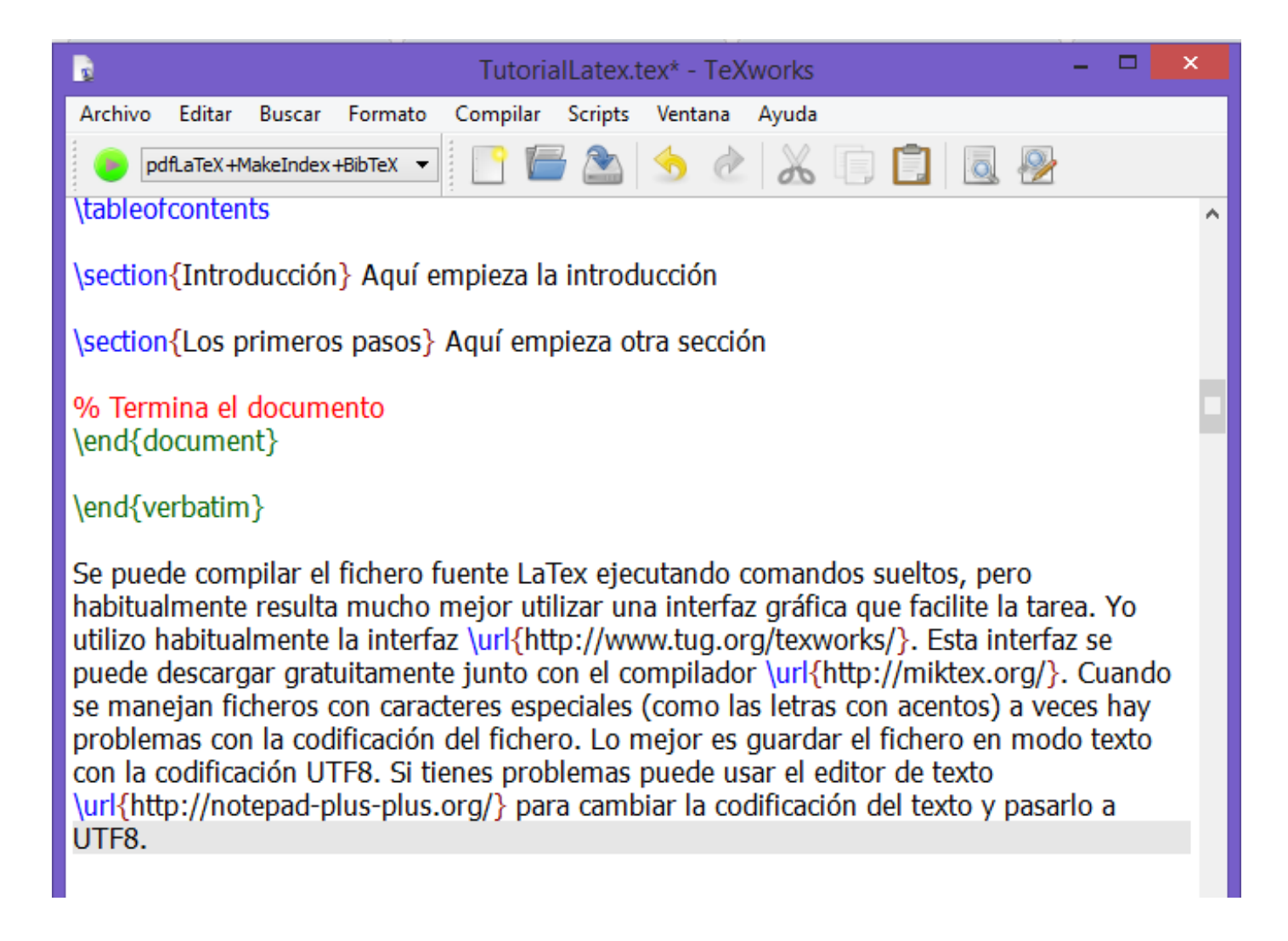

Una vez tengas instalado en tu ordenador un compilador de LaTex puedes descargar el fichero de ejemplo <http://www2.dis.ulpgc.es/~lalvarez/teaching/pi/latex/EjemploLaTex.tex> e intentar compilarlo.

Cuando se manejan ficheros con caracteres especiales (como las letras con acentos) a veces hay problemas con la codificación del fichero. Lo mejor es guardar el fichero en modo texto con la codificación UTF8. Si tienes problemas puede usar el editor de texto <http://notepad-plus-plus.org/> para cambiar la codificación del texto y pasarlo a UTF8.

## <span id="page-3-0"></span>2. Los primeros pasos

#### <span id="page-3-1"></span>2.1. Caracteres especiales

Los siguientes caracteres los utiliza LaTex de forma especial :

- % : indica una linea de comentarios
- \ : Principio de un comando LaTex
- $\{\}\$ : indica principio y final de un bloque

#### <span id="page-3-2"></span>2.2. Acentos y ñ

Si se incluyen los paquetes de gestión de caracteres especiales al principio del documento (tal y como figura en el documento de ejemplo), se pueden escribir normalmente los acentos y eñes.

#### <span id="page-3-3"></span>2.3. Estilo y tamaño de los caracteres

Normalmente el estilo de los caracteres viene definido globalmente en el estilo que utilicemos para compilar el documento que viene definido en la primera linea del documento ( $\dot{\alpha}$ ss). Además de ello, podemos controlar el tamaño y estilo de los caracteres con comandos. Aqui van algunos ejemplos :

\large : Caracteres más grandes \small : Caracteres más pequeños \em : Caracteres resaltados \bf : Caracteres en negrita

Por ejemplo para poner una frase en negrita escribiriamos en el texto :

{\bf frase en negrita}

#### <span id="page-3-4"></span>2.4. Algunos comandos útiles

\noindent : Elimina el sangría al empezar un párrafo.

\\ : Obliga a LaTex a cambiar a la línea siguiente

\sloppy : Indica a LaTex que debe minimizar el corte de las palabras para pasar de una línea a otra. Hay que tener en cuenta que la manera en que corta las palabras LaTex no es muy buena, y a veces corta las palabras mal, si queremos indicar a LaTex como debe cortar palabras, tendremos que hacerlo manualmente.

\hyphenation : Este comando se pone al principio del documento antes de \begin{document}. Por ejemplo

\hyphenation{pe-pe co-lo-nia} indica a LaTex como debe partir las palabras pepe y colonia al final de una línea.

\newpage : pasa a nueva página.

\newline : Obliga a LaTex a pasar a una nueva línea.

\parskip=3mm : Este comando se pone al principio del documento e indica que entre párrafo y párrafo se deja un espacio de 3 milímetros.

\footnote{ texto } : Escribe una nota de pie de página

\label{NombreReferencia} : Establece una etiqueta en una página, fórmula, etc..

\ref{NombreReferencia} : Escribe el número al que hace referencia la etiqueta correspondiente.

\pageref{NombreReferencia} : Pone el número de página donde está la etiqueta.

\hspace{1cm} : inserta un espacio horizontal de 1 centímetro.

\vspace{2cm} : inserta un espacio vertical de 2 centímetros.

\clearpage : Obliga a LaTex a dibujar todas las grácas y tablas pendientes.

\hline : Inserta una línea horizontal.

\bigskip : Inserta un espacio vertical grande.

\medskip : Inserta un espacio vertical mediano.

\smallskip : Inserta un espacio vertical pequeño

### <span id="page-4-0"></span>3. Formateo de Párrafos y Listas

Los párrafos se formatean incluyendolos entre dos comandos. Aqui van algunos de estos comandos :

\begin{center} texto... \end{center} : Centra el texto.

\begin{flushleft} texto... \end{flushleft} : Pega el texto a la izquierda.

\begin{flushright} texto... \end{flushright} : Pega el texto a la derecha.

\begin{itemize} texto... \end{itemize} : Genera una lista no numerada. Con el comando \item se van poniendo el punto del comienzo de cada frase de la lista.

\begin{enumerate} texto... \end{enumerate} : Hace una lista como la anterior, pero en este caso numerada. Por supuesto estos entornos de lista se pueden incluir unos dentros de otros para crear diferentes niveles en la lista.

\begin{minipage}[posicion][tamano] texto... \end{minipage} : Permite escribir un cuadro de texto dentro de una página

### <span id="page-4-1"></span>4. Estructura del Documento

Los estilos básicos de documentos son article,book y report, esta información se pone en el comando documentclass[opcion]{estilo} que aparece al principio del documento. Las partes en que se pueden dividir el documento son:

\part

\chapter

\section

\subsection

\subsubsection

\paragraph

#### \subparagraph

Las opciones del estilo ([opcion]) se ponen separadas por comas y son las siguientes :

titlepage : Pone la página de título separada.

11pt : Utiliza un tamaño de fuente de 11pt.

12pt : Utiliza un tamaño de fuente de 12pt.

twocolumn : Compila el documenta a 2 columnas.

twoside : Compila el documento para imprimir las páginas por delante y por detras.

spanish : Utiliza el español para escribir los títulos de las secciones del documento.

a4 : Compila el documento en un tamaño de papel dina A4

### <span id="page-5-0"></span>5. Figuras y tablas

LaTex permite gestionar imágenes en formato JPG, PNG, etc.. siempre que se incluya al principio del documento el paquete que gestiona gráficos \usepackage{graphicx}. Por ejemplo, una figura con una imagen se incluye de la siguiente forma :

```
% Empieza la figura
\begin{figure}[ptb]
% Centramos la figura
\begin{center}
% Incluimos la imagen y definimos el ancho como la mitad del ancho de línea
% (el alto se ajusta automáticamente) la figura se encuentra en el fichero baby.jpg
\includegraphics[width=0.5\linewidth]{baby.jpg}
\end{center}
% Ponemos Leyenda al grafico
\caption{Ejemplo de Grafico
% Ponemos etiqueta al grafico
\label{MiFigura}%
 \frac{1}{2}%
\end{figure}
```
Al compilar el documento este trozo de código genera la figura [1.](#page-6-0) Un aspecto importante de las figuras y tablas es que LaTex no las pone en el sitio donde han sido definidas en el texto, son objetos "flotantes", es decir LaTex las pone en el lugar que considera adecuado, es decir la figura puede estar una o dos páginas después del lugar donde se definió. Por ello es necesario poner una etiqueta a la figura con el comando \label, y en el texto se pone algo así como : en la figura \ref{NombreEtiqueta} se muestra una imágen de ...

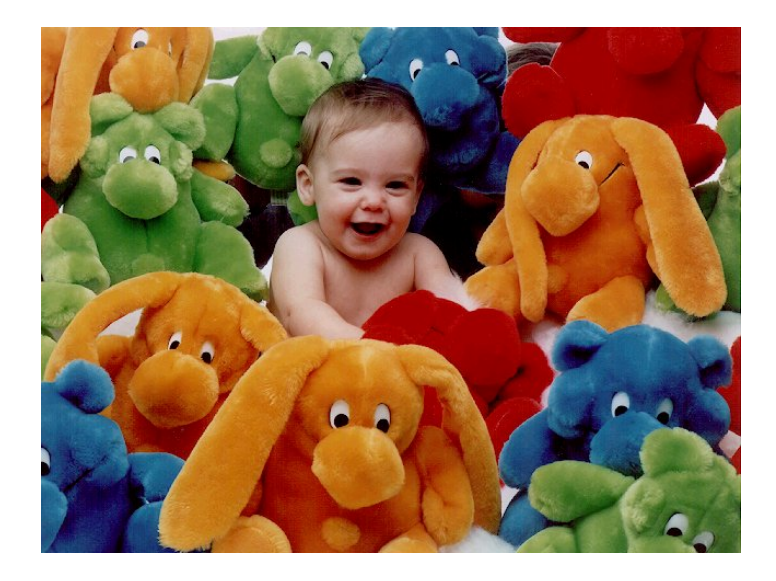

Figura 1: Ejemplo de Gráfico

Cuadro 1: Titulo de mi tabla

<span id="page-6-1"></span><span id="page-6-0"></span>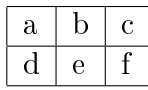

Para que LaTex pueda gestionar ficheros eps es necesario incluir el paquete adecuado, lo cual se hace insertando al principio del documento el comando \usepackage[dvips,final]{epsfig}.

A continuación se muestra un ejemplo de como se inserta una tabla

```
% Empieza la tabla
\begin{table}
% Centramos la tabla
\begin{center}
% Definimos el titulo y la etiqueta de la tabla
\caption{\label{MiTabla} Titulo de mi tabla}
% Definimos el estilo de la tabla (3 columnas separadas por
% lineas verticales)
\begin{align} \begin{bmatrix} \text{tabular}} \end{bmatrix} \begin{bmatrix} 1 & 1 & 1 \end{bmatrix} \end{align}\hline
a & b & c \\
\hline
 d & e & f \setminus\hline
\end{tabular}
\end{center}
\end{table}
```
este código genera la tabla que aparece en el Cuadro [1](#page-6-1). En la figura [2](#page-7-1) se muestra un ejemplo de creación de una tabla con 4 imágenes. El fuente Latex a insertar sería

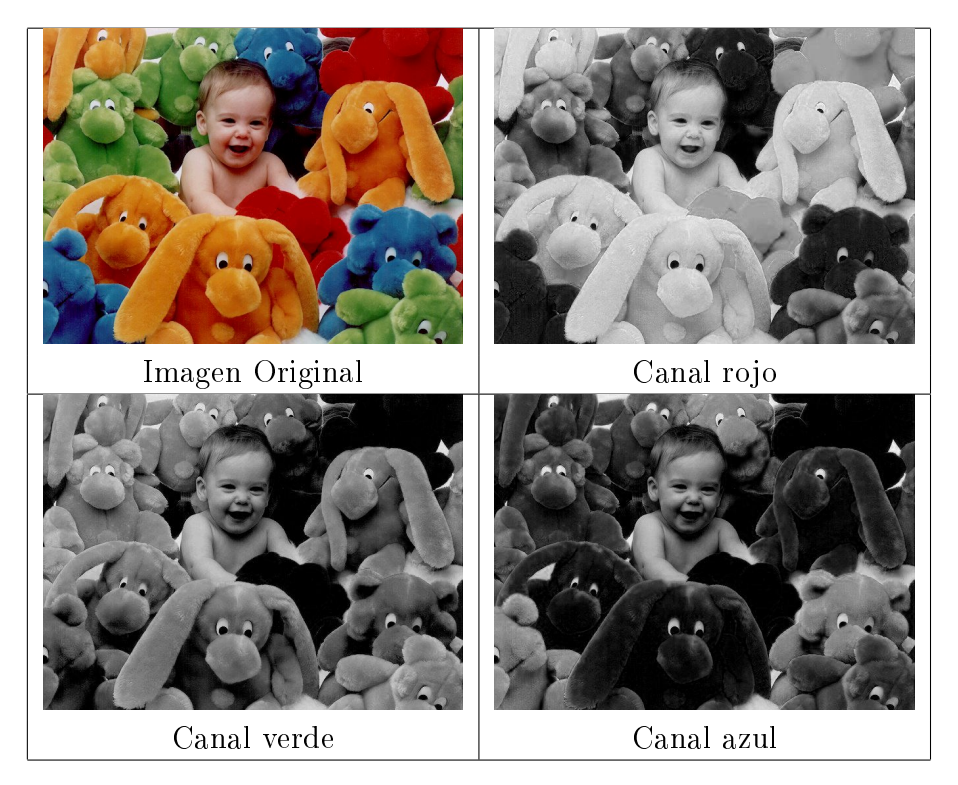

Figura 2: Descomposición de una imagen en color en el el canal de intensidad y sus 3 canales RGB

```
\begin{figure}
\begin{center}
\begin{tabular}{|c|c|}
\hline
\includegraphics[width=0.3\linewidth]{baby.jpg} &
\includegraphics[width=0.3\linewidth]{baby-rojo.jpg}
\\Imagen Original & Canal rojo
\\ \hline
\includegraphics[width=0.3\linewidth]{baby-verde.jpg} &
\includegraphics[width=0.3\linewidth]{baby-azul.jpg}
\\Canal verde & Canal azul
\\ \hline
\end{tabular}
\caption{ \label{baby}
Descomposición de una imagen en color en el el canal de intensidad y sus 3 canales RGB}
\end{center}
\end{figure}
```
### <span id="page-7-0"></span>6. Escribiendo Matemáticas con LaTex

Uno de los puntos fuertes de LaTex es su versatilidad para escribir fórmulas matemáticas. Cuando escribimos una fórmula en mitad de una linea la insertamos entre dos caracteres \$. por ejemplo  $a_{ij}$  se escribe como \$a\_{ij}\$. Si queremos que la fórmula aparezca separada del texto y centrada escribiremos lo siguiente :

```
\begin{equation}
\label{integral}
 f(x)=\int f(x)dx+C\end{equation}
```
lo cual produce la salida

<span id="page-8-3"></span>
$$
f(x) = \int f'(x)dx + C \tag{1}
$$

existe una enorme cantidad de comandos para escribir símbolos y fórmulas matemáticas. Para facilitar la tarea se puede usar un editor de fórmulas como por ejemplo [http://www.codecogs.com/latex/](http://www.codecogs.com/latex/eqneditor.php) [eqneditor.php.](http://www.codecogs.com/latex/eqneditor.php) Este editor facilita la creación de fórmulas, después solo hay que copiar la fórmula e insertarla en el documento LaTex (sin olvidar ponerla entre caracteres \$ o en medio de una ecuación matemática).

#### <span id="page-8-0"></span>6.1. Escribiendo teoremas, lemas, etc..

Para que LaTex numere los teoremas de forma automática, es necesario definir contadores para los teoremas, lemas, etc. ello se hace con el comando \newtheorem{teorema}{Teorema} que se pone al principio del documento. Un teorema se escribe de la siguiente forma :

```
\begin{teorema}
  \label{Pitagoras}
  Dado un triángulo rectángulo, la suma
  de los cuadrados de los catetos
  es igual a la hipotenusa al cuadrado
\end{teorema}
```
<span id="page-8-2"></span>que da como resultado

Teorema 1 Dado un triángulo rectángulo, la suma de los cuadrados de los catetos es igual a la hipotenusa al cuadrado

### <span id="page-8-1"></span>7. Bibliografía y referencias cruzadas

Otro aspecto interesante de LaTex es la flexibilidad para introducir la bibliografía y la manera de hacer referencias en el texto. La bibliografía se escribe así :

```
\begin{thebibliography}{1}
```

```
\bibitem{La86} Leslie Lamport.
{\em "LaTex : A document Preparation System"}.
Addison-Wesley, 1986.
```

```
\bibitem{Ro93} Christian Rolland.
{\em "LaTex guide pratique"}.
Addison-Wesley, 1993.
```

```
\end{thebibliography}
```
Lo que da como resultado :

## Referencias

<span id="page-9-1"></span>[1] Leslie Lamport LaTex : A document Preparation System. Addison-Wesley, 1986.

<span id="page-9-2"></span>[2] Christian Rolland LaTex guide pratique. Addison-Wesley, 1993.

La etiqueta de cada referencia es lo que acompaña al comando \bibitem, por ejemplo La86 es la etiqueta del primer libro y Ro93 es la etiqueta del segundo, aunque se puede poner lo que se quiera como etiqueta, una buena regla es poner las primeras letras de los apellidos del autor o autores y a continuación el año.

Para hacer referencia en el texto a un documento de la bibliografía se utilizará el comando \cite, para hacer referencia a una etiqueta que se haya puesto en una fórmula, etc.. se utilizará el comando \ref. A continuación veremos un ejemplo de utilización de citas y referencias.

En las referencias \cite{La86} y \cite{Ro93} se encuentra una descripción en profundidad de las características de LaTex. La figura \ref{MiFigura} que está en la página \pageref{MiFigura}, la tabla \ref{MiTabla}, el teorema \ref{Pitagoras} y la fórmula \ref{integral} son ejemplos de como utilizar las etiquetas.

La salida de este texto es :

En las referencias [\[1\]](#page-9-1) y [\[2\]](#page-9-2) se encuentra una descripción en profundidad de las características de LaTex. La figura [1](#page-8-3) que está en la página [7,](#page-6-0) la tabla [1,](#page-6-1) el teorema 1 y la fórmula 1 son ejemplos de como utilizar las etiquetas.

Una forma más avanzada de manejar bibliografía es utilizar la aplicación BibTex que acompaña al LaTex, con ella podemos, a partir de un fichero donde tenemos almacenado una gran cantidad de citas bibliográcas (que suele tener la extensión .bib) construir la bibliografía de nuestro documento. Esto es especialmente útil cuando se hacen múltiples documentos que comparten bibliografía.

### <span id="page-9-0"></span>8. Donde encontrar LaTex y software relacionado

El lenguaje LaTex viene en la mayoría de las distribuciones Linux. En el caso de windows, se puede encontrar una versión gratuita de LaTex, denominada MikTex que se puede encontrar en el sitio web :

<www.miktex.org>

Si el espacio en disco no es un problema, yo instalaría la versión completa de MikTex con todos los paquetes, de esta forma nunca tendremos problemas de que el documento no se compila porque le falta algún paquete.

MikTex funciona a nivel de línea de comando, un entorno más agradable que sirve de interfaz con MikTex es *texworks*. En este entorno, que ha sido utilizado para escribir este documento, se puede compilar, construir documentos PDF, y escribir fórmulas matemáticas a través de los menus, de tal

manera que no es necesario conocer de memoria los comandos de LaTex. Este software se puede descargar desde

#### <http://www.tug.org/texworks/>

A más alto nivel está el software comercial Scientific WorkPlace, que sigue una filosofía "What you see what you get", es decir, en ningún momento aparecen comandos LaTex diréctamente y lo que se ve es el resultado del comando. Además este software incluye un núcleo del MAPLE lo que permite hacer cálculos como resolver sistemas, dibujar gráficas, etc.. Para utilizar este software no es necesario conocer LaTex, pero hay que tener cuidado si queremos que el fichero compile bien en un compilador de Latex standard, pues el software suministra herramientas que no están en Latex standard. Este software requiere licencia de pago y se puede encontrar en el sitio web :

#### <www.tcisoft.com>

Para encontrar información de Latex en español, y por ejemplo, ver como se puede hacer que los cortes de palabras al final de la línea se hagan siguiendo las reglas del castellano se aconseja visitar la página web

<http://filemon.mecanica.upm.es/CervanTeX/>